## General Knowledgebase Articles "Cannot read that as a ZipFile" error with the Act4Work Updater

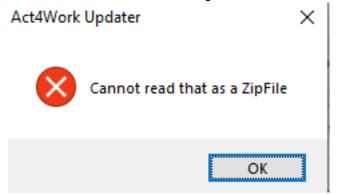

If you receive the above error when running the Act4Work updater or downloading any updates, it is likely your Antivirus/Firewall program has blocked the updater. To fix this error, please whitelist the Act4Work updater folder in your Antivirus/Firewall. The location of this folder is: C:\Program Files (x86)\Act4Work\Act4Work Updater

You can also temporarily disable the security software and run the updater again to see if that allows the updater to run without error.

Unique solution ID: #1081

Author: Ahsan

Last update: 2020-06-03 17:15